# يتلا ةرداصلا/ةدراولا بلطلا رئاظن مهف IOS ل ةيساسألا ةمظنألا قباطت

## تايوتحملا

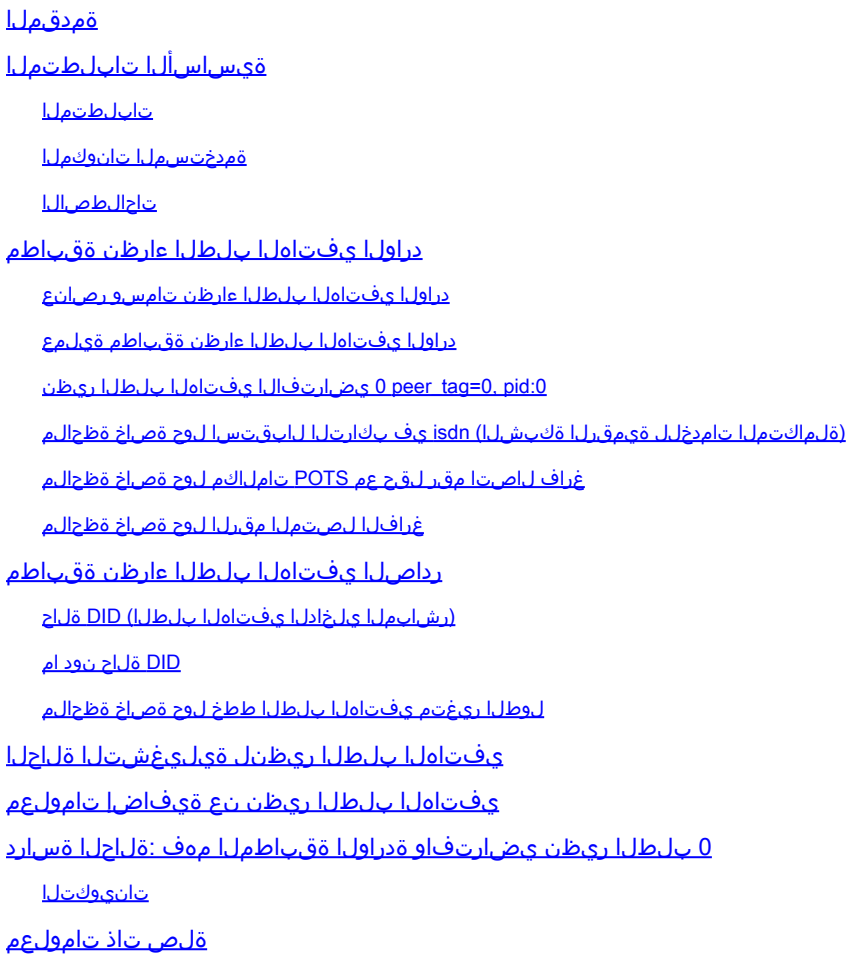

# ةمدقملا

فتاهلا تامدخ عم ةرداصلاو ةدراولا بلطلاا رئاظن قباطت ةيفيك دنتسملا اذه حضوي .ةيتوصلا ةكبشلا لاصتا لجرأو (POTS) ةيديلقتال

## ةيساسألا تابلطتملا

### تابلطتملا

:ةيلاتلا عيضاوملاب ةفرعم كيدل نوكت نأب Cisco يصوت

- <u> Cisco IOS® ةيساسألI ةمظنألI ىلء بلطلI لجرأو بلطلI نارقأ مهف توصلI</u> •
- [IOS Cisco تاصنم ىلع رداصلاو دراولا يفتاهلا بلطلا ءارظن ىلع فُّرعتلا توصلا](https://www.cisco.com/c/ar_ae/support/docs/voice/call-routing-dial-plans/12425-in-out-dial-peers.html?referring_site=bodynav) •

### ةمدختسملا تانوكملا

.ةنيعم ةيدام تانوكمو جمارب تارادصإ ىلع دنتسملا اذه رصتقي ال

.ةصاخ ةيلمعم ةئيب يف ةدوجوملI ةزهجألI نم دنتسملI اذه يف ةدراولI تامولعملI ءاشنإ مت تناك اذإ .(يضارتفا) حوسمم نيوكتب دنتسملI اذه يف ةمدختسَملI ةزهجألI عيمج تأدب .رمأ يأل لمتحملا ريثأتلل كمهف نم دكأتف ،ليغشتلا ديق كتكبش

### تاحالطصالI

تاحالطصا لوح تامولعملا نم ديزم ىلع لوصحلل ةينقتلا Cisco تاحيملت تاحالطصا عجار .تادنتسملا

## دراولا يفتاهلا بلطلا ءارظن ةقباطم

### دراولا يفتاهلا بلطلا ءارظن تامسو رصانع

رمأل تامس عبرأو ةملاكملا دادعإ ةلاسر يف اهلاسرإ مت تامولءم رصانع ةثالث مادختسا متي امك يفتاهلا بلطلا ءارظن ةقباطمل نيوكتلل لباقلا (يفتاهلا بلطلا ريظن) peer dial :يلي

- وا هجوملا ىلء ةدراولا POTS تاءاعدتسإ لجراب ةدراولI POTS بـلط رئاظن طـبر متي .ةيلوألا ةباوبلا
- تاكبشلا تاملاكم تاهاجتاب ةيتوصلا ةكبشلل دراولا يفت اهل بلطلا ءارظن طبتري تاملاكم تاهاجتا ىلء ةلثمألا نمو .ةيهتنمل قرق التعل التي توصل التي توصل ا ليحرت ربع توصلاو (VoIP (تنرتنإلا لوكوتورب ربع توصلا لقن ةيتوصلا تاكبشلا لوكوتورب ربع ةددعتملا طئاسولا ديربو ATM (VoATM) ربع توص لاو (VOFR) تاراطإلI .(MMoIP) تنرتنإل $(MM$ olP).

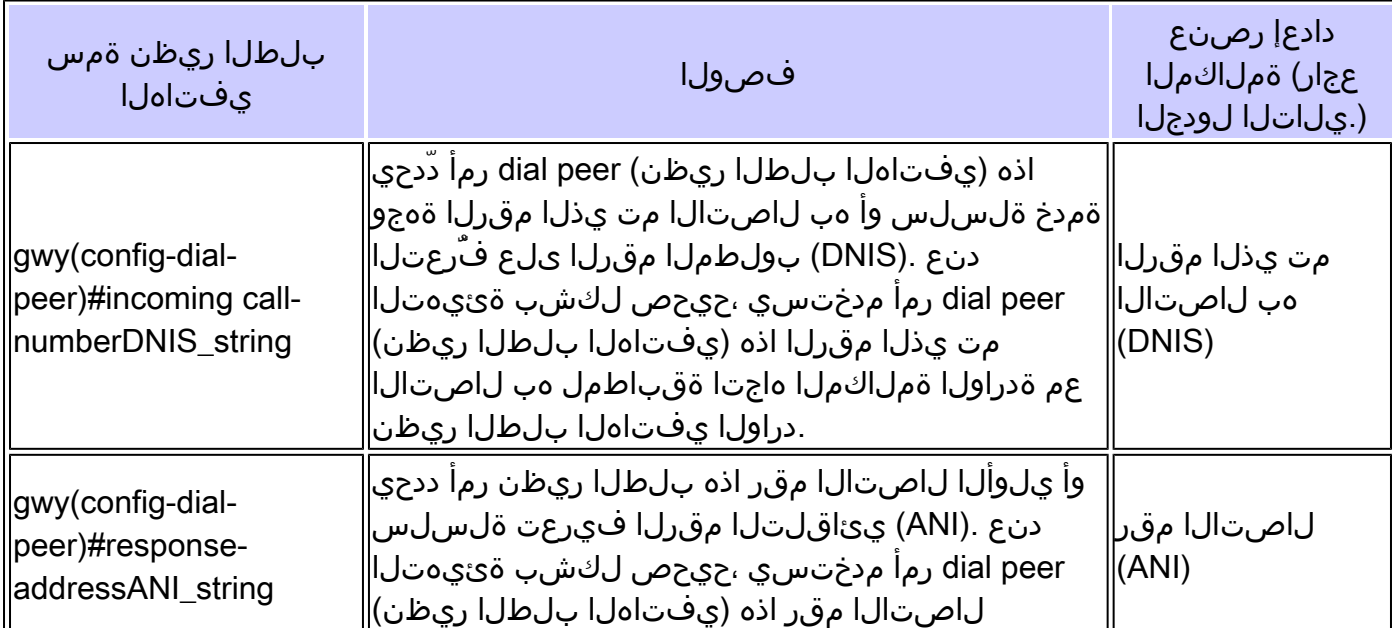

تاملاكملا دادعإ رصانعو نيوكتلل ةلباقلا قعبرأل Cisco IOS بلط ريظن تامس ضرع متي :انه ةلصلا تاذ

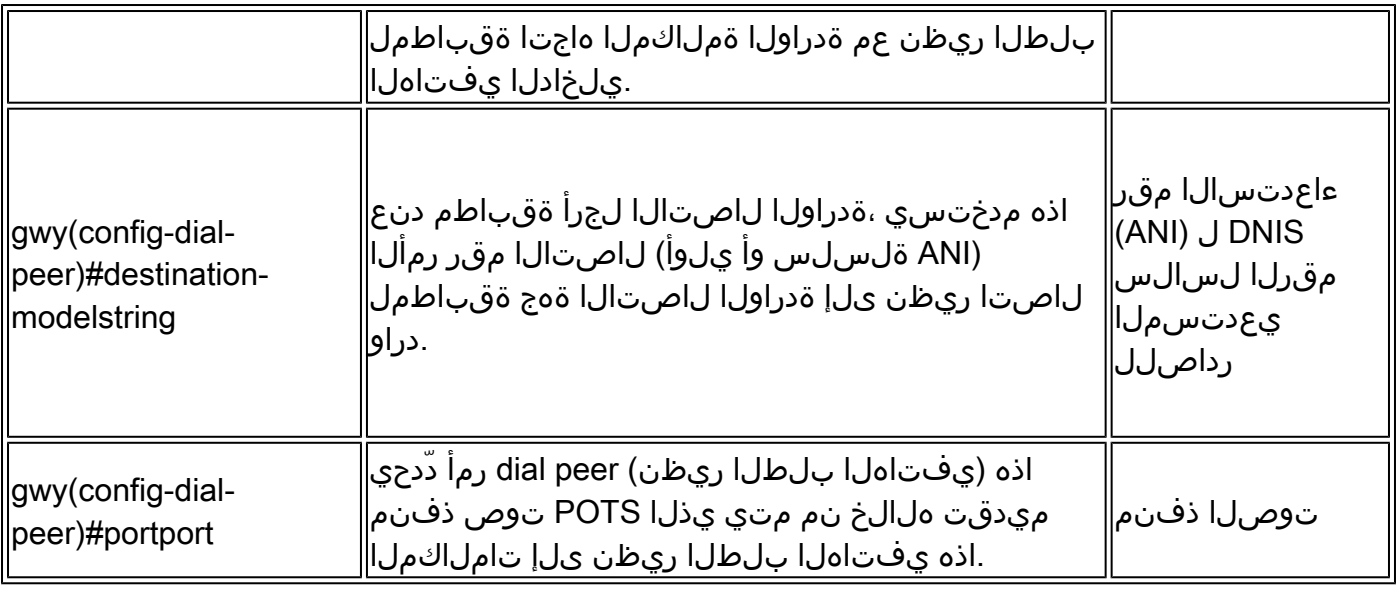

مقرلI عم رمألI اذه ةقباطم متت ،رداصلI يفتاهلI بلطلI ءارظنل ةبسنLاب :ةظحالم �� .DNIS لسالس وأ بولطملا

#### :يف ةثالثلا ةملاكملا دادعإ رصانع لثمتتو

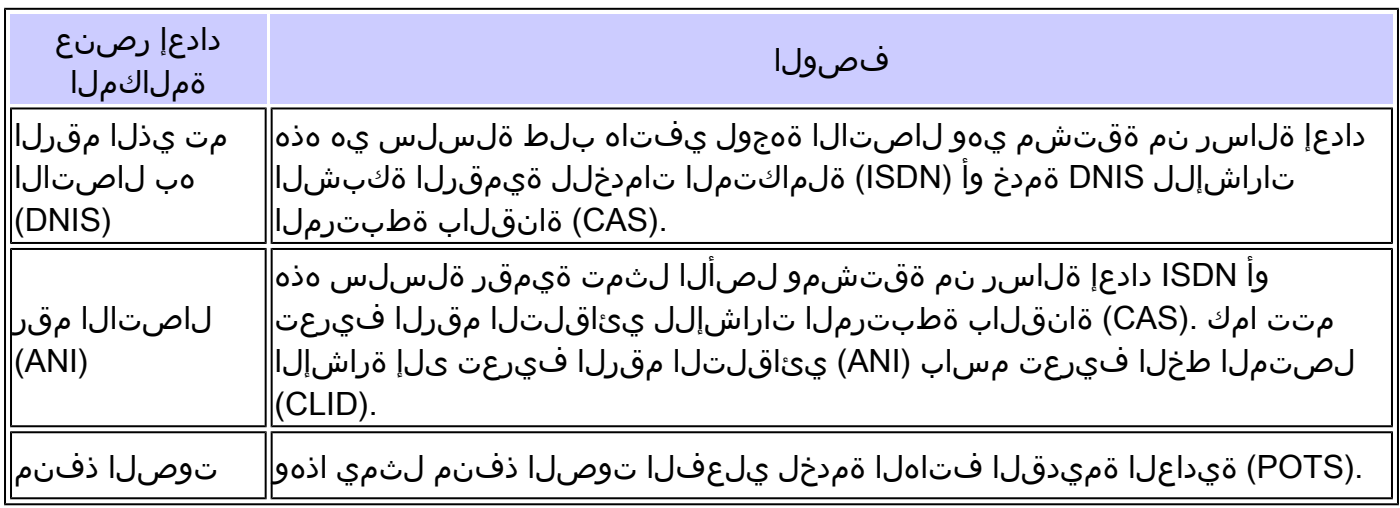

### دراولا يفتاهلا بلطلا ءارظن ةقباطم ةيلمع

بلط ريظن ةقباطم ءارجإ متي ،ةملاكم دادعإ بلط IOS Cisco ةراّبع وأ هّجوم ىقلتي امدنع هذهو .ةفـلتخم تاسلج تاقي بطت ىلإ ةملاكملا هيجوت ليءست لةدراولا ةملاكملل يفتاه اهمالتسا مت يتال ةلماكلا ماقرألا ةلسلس مادختسا متي لب ،مقرب اَمقر ةقباطم تسيل .اهنيوكت مت يتلا (يفتاهلا بلطلا ءارظن) رماوأ عم ةقباطملل دادعإلا بلط يف

نكمي يتلا (يفتاهلا بالطلا ءارظن) dial peers رماوأ ددعل ىصقألا دحلا دمتعي :ةظحالم  $\bullet$ ) peer dial رمأ لك كلهتسي .(DRAM (ةحاتملا ةركاذلا ىلع IOS Cisco ةراّبع ىلع اهنيوكت 20% نع لقي ال ام زجح نم دكأت .ةركاذلا نم تياب وليك 6 نم برقي ام (يفتاه بلط ريظن رئاظن مادختسإ مت اذإ .يرخألا ةيزكرملا ةجل!عملا ةدحو تايلمعل كيدل ةركاذل| يلامجإ نم ريخأتل| ىل| بالطل| رئ|ظن نم ربكأ ددع فيضي نأ نكمي ،تامل|كمل| هيجوتل بالطل| نء ثحبي Cisco IOS توصلا سدكم نأل ارظن ةيمهأ اذ اذه نوكي نأ نكمي .ةملاكم هيجوتل .لوصوليا ي ف مكحتلا ةمئاق لثم ،لفس أ ي لا ي لوابا نم بلطلا رئاظن لالخ

بـلطلا ريظن تامس عم دادعإلI ةلاسر يف تامولعملI رصانع ةقباطمب ةراّبعلI وأ هّجوملI موقي اذهب رصانعلا هذه ةراّبعلا وأ هّجوملا قباطي .دراو يفت|ه بلط ريظن ديدحتل يفت|هل| :بىترتل|

incoming called-number رمIلl عم (DNIS) مب ل|صت|ل| مت يذل| مقرلاا .1

ةملاكملا دادعإ بلطل مب ل|صتال| مت يذل| مقررل| ةقباطم ةراّبعل| وأ هّجومل| لواحي ،ًالوأ تادادعإ نأل أَرظنو .يفتاه بلط ريظن لكل نّوكملا incoming called-number رمألا عم ىلع ةقباطم ةيولوأ اهل ةمسلا هذه .دراولا يفتاهلا بلطلا ريظن ةقباطمل number--incoming called رمألI مادختسI نسحتسملI نمف ،DNIS تامولعم اَمئاد نمضتت لاصتالI نيرمألا answer-address وdestination-pattern.

answer-address رمIلl مادختساب (ANI) لاصتالI مقر

مقر ةقباطم ةراّبعلا وأ هّجوملا لواحي ،1 ةوطخلا يف قباطت ىلء روثءلا متي مل اذإ نكمي .يفتاه بـلط ريظن لكل answer-address رمألا عم ةملاكملا دادعإ بـلطل لاصتالا ادانتسا تاملاكملا ةقباطم اهيف ديرت يتلا تاللحلا يف ةديفم ةمسلا هذه نوكت نأ .(يلوألا) ءاعدتسالا مقر ىلإ

destination-pattern رمالI مادختساب (ANI) لاصتالI مقر

مقر ةقباطم ةراّبعلا وأ هّجوملا لواحي ،2 ةوطخلا يف قباطت ىلء روثءلا متي مل اذإ ديزمل .يفتاه بلط ريظن لكل pattern-destination رمألاب ةملاكملا دادعإ بلطل لاصتالا نء <u>ةيفاض| تامولءم</u> مسق يف لوأل| يطقنل| زمرل| عجار ،رمأل| اذه لوح تامولعمل| نم <u>[.دنتسملا اذه يف يفتاهلا بلطلا ريظن](https://www.cisco.com/c/ar_ae/support/docs/voice/call-routing-dial-plans/14074-in-dial-peer-match.html#topic12)</u>

بالطلا ريظن ذفنم عم (ةدراولا ةملاكملا دادعإ بالطب طبترملا) يتوصلا ذفنملا .4 (ةدراولا POTS تاملاكم تاهاجتا ىلع قبطني) نّوكملا يفتاهلا

ذفنم ةقباطم ةراّبعلا وأ هّجوملا لواحي ،3 ةوطخلا يف قباطت ىلع روثعلا متي مل اذإ ىدل ناك اذإ .ةدراول| ةملاكملاب طبترمل| توصل| ذفنم عم نّوكمل| يفت|ەل| بلطل| ريظن ريظن ةقباطم متتسف ،نّوكملا ذفنملا سفن يفتاهلا بلطلا ءارظن نم ديدعلا .نيوكتلا يف هتفاضإ تمت يذلا لوألا يفتاهلا بلطلا

رمالا مادختسإ متي ،ىلوالا عبرالI تاوطخلI يف قباطت ىلع روثعلI متي مل اذإ .5 .(pid:0) بالطلا ري ظنل ي ضارت ف الI

لثم ةبولطملا وأ ةيتوصلا ةيساسألا ةمظنألا ىلع قبطنت ال 4 ةوطخلا :ةظحالم تاوطخلا نم يأ مادختسإ متي مل اذإ 5850.AS و 5800AS و 5400AS و 5350AS و 5300AS ةملاكمك ةملاكملا عم لـماعتلا متيو ،0 بـلطلا ريظن ةقباطمب مقف ،ىلوألا ثالثلا تامغن نم ًالدب مدوم تامغن ىلع لوصحلا مهنكمي ءالمعلا نأ ينعي اذهو .بلط مدوم .ةدراولا تاملاكملاب ةصاخلا يفتاهلا بلطلا

:يطيطختلا مسرل ااذه مادختساب ةقباس لا ديدحتل اقيلمع ضرع متي

يرورضلI نم سي لو .طقف تال!حلا هذه نم ةدحاو ةل!ح عم Cisco IOS ةراّبع وأ هّجوم قباطتي دادعإ تامولعم عم ةمس لك قباطت وأ يفتاهلا بلطلا ريظن يف تامسلا عيمج نيوكت .يفتاهلا بالطلا ريظن ديدحتال ةراّبعلا وأ هّجوملل طقف دحاو طرش ءافيتسا بجي .ةملاكملا .دحاو يفتاه بلط ريظن ةقباطم درجمب ثحبلل ةراّبعلا وأ هّجوملا فقوتي

لاح يف ،ةوطخ لك يف .ةوطخ لك ذيفنت ءانثأ ةئدابلا ةقباطم ريياعم لوطأ قيبطت متي اذه دعاسي .حيرص قباطت لوطأ تاذ ةقباطملا رايتخا متي ،ةددعتم تاقباطم ىلع روثعلا متي :موهفملا اذه حيضوت يف لاثملا

يفتاهلا بالطلا ريظن ةقباطم متت ."81690" وه (DNIS) دراولا مب لصتملا مقررلا نأ ضرتفا  $\mathcal{P}$ 

```
dial-peer voice 1 pots
  incoming called-number 8....
  direct-inward-dial
!
dial-peer voice 2 pots
  incoming called-number 816..
  direct-inward-dial
```
session target رمألا لءاجت متي ،دراولI بالطال ءارظنال ةبسنلاب :ةظحالم  $\bullet$ 

### :0pid 0,=tag\_peer 0 يضارتفالا يفتاهلا بلطلا ريظن

ةدراول| ةملاكمل| هاجت| هيجوت متيسف ،دراو يفت|ه بلط ريظن ةراّبعل| وأ هّجومل| قباطي مل اذإ ريظن ىلإ راشيو .(ةيتوص ةكبش وأ POTS (يضارتفا دراو يفتاه بلط ريظن ىلإ اًيئاقلت :0.pid وأ 0 بلطلا ريظن مساب اذه يضارتفالا بلطلا

نم يفتاهلا بلطلاو توصلا تاصنم بلطتت .ةرابعلا هذهل ءانثتسا كانه : :ةظحالم **≪** ،هنيوكت مت يذلا دراولا يفتاهلا بلطلا ريظن ةقباطم 5800،ASو xx53AS لثم ،Cisco دوجو مدع ةلاح يف .ةيتوص تاملاكم اهنأ ىلع ةدراولا POTS تاملاكم لوبق متي ثيحب ىلع اهتجلاعمو ةملاكملا عم لـماعتلا متي ،دراولا يفتاهلا بـلطلا ريظن نيب قباطت .(مدوم) يفتاه بلط ةملاكم اهنأ

0 peer-dial لشفي .هرييغت نكمي ال يضارتفا نيوكت ىلع (:0pid (0 ريظنلا-بلطلا يوتحي :لثم ةيضارتفالا ريغ تاقيبطتلاو تامدخلاو تايناكمإلا ىلع ضوافتلا يف

- .كلذ ىلإ امو ، VAD نودبو DTMF ليحرت :ةيضارتفالا ريغ توصلا ةكبش تاناكمإ •
- (DID (رشابملا يلخادلا يفتاهلا بلطلا •
- TCL تاقيبطت •

:نيوكتلا اذه ىلع دراولا VoIP ءارظنل 0 peer-Dial يوتحي

- any codec
- vad enabled
- no rsvp support
- fax-rate voice
- امنيب ،(2598 RFC (101110 EF زيمرت ةطقن يه توصلل ةيضارتفالا DSCP :ةظحالم ال .(2597 RFC (011010 codepoint 31AF وه تاراشإلا لاسرإل يضارتفالا DSCP نوكي عي مج زي ي مت متي .DSCP 0 ىلإ مزحلا ىلع ةمالع عضوب يضارتفالI بلطلا ريظن موقي ريظن ةطساوب رمألا اذه زواجت نكمي) يضارتفا لكشب تاهجوملا يلء ةيتوصلا مزحلا نوكي نأ بجي .EF مادختساب طئاسولاو 31AF مادختساب تاراشإلا لاسرإو ،(بلطلا p/<.اضيأ كولسلا اذه 0 يضارتفالا بلطلا ريظن قباطت تاملاكمل

:نيوكتلا اذه نيدراولا POTS ءارظنل (:0pid (0 ريظنلا-بلطلا نمضتي

• no ivr application

<u>ةدراولا ةقب اطملا مهف :ةلاحلا ةسارد مسق</u> عجار ،موهفملI اذه نع رثكأ حرش ىلء لوصحلل .دنتسملا اذه يف <u>يضارتفالI Dial-Peer 0</u> مس<u>قو</u>

تامدخلل ةيمقرلا ةكبشلا) isdn يف بكارتلا لابقتسا لوح ةصاخ ةظحالم (ةلماكتملا

تاهجاو ىلع isdn overlap-receive رمألI نيوكت دنع دراولI بلطلI ريظن ةقباطمل تاريثأت كانه يفتاهلا بلطلا ءارظن نم ققحتلا متي ،ISDN ةقبط يف مقر لك لابقتسا دعب .ISDN قيبطت ىلإ) روفـلا ىلع ةملاكملا هيجوت متي ،لماك قباطت ءارجإ مت اذإ .تاقباطملا ةفرعمل "T "ءاهنإلا ةادأ مادختسا نكمي .ةيفاضإ ماقرأ هيجوت لبق (ةلاحلا هذه يف لمعلا ةسلج لابقتسا متي ىتح راظتنالا ىلع ةراّبعلا وأ هّجوملا رابجإو هذه مقرب مقرلا ةقباطم قيلعتل ةكبش ىوتسم ىلع T302 ـل ينيبلI يمقرلI تقؤملI ىلإ "T" ريشيو .ةحيحصلI ماقرألI لك ISDN رفوي امك .ISDN ةهجاوب ةطبترملا ةيلسلستلا ةهجاولا نمض هنيوكت نكميو ،ISDN لئاسر يف (IE) ةلماكلا تامولعملا رصنع لاسرإ لثم ،ماقرألI ةياهن ىلإ ةراشإلل ىرخأ تايلآ .اهعضي يت لا Q.931 تامولءم

غراف لاصتا مقر لقح عم POTS تاملاكم لوح ةصاخ ةظحالم

:نيوكتلا اذه ضرتفا

dial-peer voice 1 pots destination-pattern 9T port 1/0:1

POTS بلط ريظن عم قباطتو لاصتا مقر تامولعم نودب لصت ةدراولا ةملاكملا نأ ضرتفا ةباوبلI وأ Cisco IOS هجوم مدختسي ،ةلاحلI هذه يف .destination-pattern 9T رمألI ىلإ ادانتسI ةرابع وأ CallManager لثم ،ةلصلا يذ زاهجلا ي[إ ةملاكمل| ميجوت ديعيو ل|صت| مقرك "9" مقر يفتاه بـلط ريظن ئشنأ ،غرافـلا لـاصتالI مقر لـقح لـادبتسI متي ال يكلو .Cisco IOS number-ءاعدتسإ ةلمج نأل ارظن .number-called incoming رمألا نيوكت عم يمهو POTS

ريظن توص حبصي ،ةدراولا POTS ةقباطمل ةهجولا طمن نم ىلعأ ةيولوأ اهل <strong/<ةدراولا .مدختسملا POTS بلط ريظن وه 2 بلطلا

```
dial-peer voice 1 pots
     destination-pattern 9T
     port 1/0:1
!
dial-peer voice 2 pots
     incoming called-number .
```
#### غرافلا لصتملا مقرلا لوح ةصاخ ةظحالم

مادختساب بـلطلا ريظن نيوكت دنع ضرعت يتـلاو ،انه ةحضوملا ريذحتـلا ةلاسرل نكمي مادختساب بـلطلا ريظن ديدحتب قلعتي اميف ةلئسأ ريثت نأ ،T دراولا يعدتسملا مقرلI .يلعف هجوم نم غراف ىعدتسم مقر

#### <#root>

**RTR(config)#**

**dial-peer voice 1 pots**

**RTR(config-dial-peer)#**

**incoming called-number T**

**Warning: Pattern T defines a match with zero or more digits and hence could match with an empty number. If this is not the desired behaviour please configure pattern .T instead to match on one or more digits RTR(config-dial-peer)#**

:غراف هب لصتم مقرب دراو يفتاه بلط ريظن ةقباطم

- ضعب يِف وأ/و ذفـنم مقرب ّةنراقم الـيةأت "ليقاً" "غرافـلا" هب لـصتملا مقرلا ربتعي طقف "null "ىمسي مقر ىلإ دنتسي قباطت ثدحي نأ نكمي ،كلذل .ةباجإلا ناونع تالاحلا .ذفنملا مقر وأ ةباجإلا ناونع ىلإ ادانتسا قباطت دوجو مدع ةلاح يف
- number-ىعدتسم مداق" ىعدتسم "null" مقر قباطي نا نكمي ال ،لخادتلا بلط ةلاح يف • .<br>.ةل٥ملا ثودح مدع ٻٻس ب
- طقف "Call-number T دراول" يءدتسملI مقرلI "null" يءدتسملI مسالI قباطي نi نكمي ريشي .ذفنملا مقرو ةباجإلا ناونع ببسب امإ قباطت دجوي الو ENBLOCK ةلاح يف ةلاحلا هذه ىلإ "T دراولا هب لصتملا مقر" نيوكتب موقت امدنع هارت يذلا ريذحتلا .ةنيعملا

رداصلا يفتاهلا بلطلا ءارظن ةقباطم

destination-pattern رمألI ةراّبعلI وأ هّجوملI مدختسي ،رداصلI يفت|ملI بـلطلI ءارظن ةقب|طمل .يفتاهلا بلطل اريطنل called\_number

- هيجوت ةداعإل دعب اميف port رم|لا م|دختس| مټي ،POTS ـل يفت|ەل| بـلطل| ءارظن ىلع • .ةملاكمل
- اميف session target رمIلI مادختسI متي ،توصلI ةكٻشل يڢتاهلI بلطلI ءارظن ىلع .ةملاكملا هيجوت ةداعإل دعب

DID ةلاح :امهتاعارم يغبني ناتلاح كانه ،نيقباطتم نويجراخلا ءارظنلا نوكي امدنع ،كلذكو .كلذ ثودح مدعو

(رشابملا يلخادلا يفتاهلا بلطلا) DID ةلاح

يلخادلا يفتاهلا بلطلا) DID مادختساب نّوكملا دراولا يفتاهلا بلطلا ءارظن دحأ ودبي :يلي امك (رشابملا

```
dial-peer voice 1 pots
   incoming called-number 81690
   voice-port 0:D
   direct-inward-dial
```
ةلاسر يوتحت ،ةدحاو ةلحرم نم لاصتالا مساب اضيأ اهيلإ راشي يتلاو ،DID تاملاكم يف عيمجتب ةباوبلا وأ هجوملا موقي الأ بجيو ،ةملاكملا هيجوتل ةمزاللا ماقرألا عيمج ىلع دادعإلى زاهجلا مدختسي ،رداص يفت|ه بلط ريظن نع ةراّبعل| وأ هّجومل| ثحبي امدنعو .ةقحالل| ماقرأل| لكشب ريغتم لوط تاذ ةقباطملا هذه نوكتو .لماكلاب دراولا يفتاهلا بلطلا ةلسلس بلطلا) DID فيرعتل اًقفو هنأل رخآلا ولت اًمقر ةقباطملا هذه ءارجإ متي ال .يضارتفا يف ل|ثمل| اذه دعاسي .ةحيحصل| م|قرأل| عيمج م|لتس| مت ،(رش|بمل| يلخادل| يفت|ەل| :موهفملا اذه حيضوت

ريظن هّجوملا قباطي ،ةلاحلا هذه يفو ."81690" يه DID نم يفتاهلا بلطلا ةسلس نأ ضرتفا ."81690" لـماكـلاب يفت|ەل| بـلطـل| ةلـسلس ەيجوت ديءُيو ،4 يفت|ەل| بـلطـل|

```
dial-peer voice 3 voip
 destination-pattern 816
  session target ipv4:172.22.10.1
!
dial-peer voice 4 voip
 destination-pattern 81690
  session target ipv4:172.22.10.1
```
<u>ىلء (DID) رشاب ملا يلخادل بلطل مهف - توصلا ي</u>لإ عجرا ،DID لوح تامولءملا نم ديزمل [تاهجاو Cisco IOS Digital \(T1/E1\)](https://www.cisco.com/c/ar_ae/support/docs/voice/digital-ccs/14072-direct-inward-dial.html) .

### DID ةلاح نود ام

ىلع DID نيوكت متي مل اذإ .نيتلحرم ىلع يفت|مل| بلطل|ك ةل|حل| مذه ىلإ ةراشإل| متت امك عي مجت متي) ماق رأل ا ةعومجم عضو قباوبلا وأ هجومل الخدي ،قب اطتمل دراول بلطل ريطن صحفي .مقرب مقر ساسأ يلع رداصلا يفت|ەل| بلطل| ريظن ةقب|طم متت .(ةدراول| ماقرأل| مث نمو حيحص مقر لك زاهجلا مالتسا دعب يفتاهلا بلطلا ريظن تاقباطم ةراّبعلا وأ هّجوملا اذه حيضوت ىلء ةلثمألا هذه دعاست .ةلماك ةقباطم ءارجإ دنء ةملاكملا هيجوتب موقي :موهفملا

مقرلا هّجوملا يقل تدعب روف لا يلعو ."81690" يه يفت|ملا بلطلا ةسلس نأ ضرتفا ةداعإ) ةملاكملا هيجوتب موقيو 3 يفتاهلا بلطلا ريظن عم هّجوملا قباطتي ،"6" حيحصلا .(طقف "816" ةحيحصلا ماقرألا هيجوت

```
dial-peer voice 3 voip
 destination-pattern 816
 session target ipv4:172.22.10.1
!
dial-peer voice 4 voip
  destination-pattern 81690
  session target ipv4:172.22.10.1
```
:لدبلا فرحأ ةقباطمل 3 يفتاهلا بلطلا ريظن نيوكت متي هنأ ضرتفا ،نآلاو

```
dial-peer voice 3 voip
 destination-pattern 816..
  session target ipv4:172.22.10.1
!
dial-peer voice 4 voip
  destination-pattern 81690
  session target ipv4:172.22.10.1
```
هاجتال 4 يفتاهلا بلطلا ريظن ةقباطم متتو ،ةئداب لوطأ ةدعاق قّبطت ،ةلاحلا هذه يف .ةرداصلا ةملاكملا

لوطلا ريغتم يفتاهلا بلطلا ططخ لوح ةصاخ ةظحالم

ماقِرألا نم نّيءم ددع ىلء ةعقوتملا يفت|ەل| بلطل| لس|لس يوتحت ال ثيح عضاوم دجوت .peer destination رمألI ىلء "T يەنملI نيوكتب Cisco يصوت ،تالbحلI ەذە لثم يف .ةحيحصل<br>style رمال ان اروئاظن مادختسال .

بلطلا ةلسلس لابقتسا متي ىتح راظتنالا ىلع ةراّبعلا وأ هّجوملا "T "ءاهنإلا ةادأ ربجت ىتح راظتنالا ىلع ةراّبعلا وأ هّجوملا "T" ءاەنإلI ةادأ ربجت ،كلذ قي قحتلو .ةلماكلا يفتاەلI :ةراّبعلا وأ هّجوملا .ةلماكلا يفتاهلا بلطلا ةلسلس لابقتسا متي

.ةملاكملا هيجوتب زاهجلا موقي نأ لبق ةينيب ةيمقر ةلهم ءاهتنا رظتني •

ةلسلس يف "#" ءاەنإلI فرح زاەجلI لٻقتسي نI درجمٻ ةملاكملI ەيجوت ىلع لـمعي • ىلإ ريشي "#" نإف ،"#551212" بلطب تمق اذإ ،لاثملا ليبس ىلع .يفتاهلا بلطلا "#" ل ةقباسلا ماقرألا عيمج مادختسإ بجي هنأو ماقرألا عيمج بـلطب تمق كنأ ىلإ هجوملا .بلطلا ريظن ةقباطمل

:موهفملا اذه حيضوت يف لاثملا اذه دعاسي

يفت|مل| بلطل| ةلسلس عم ةمل|كم دادعإ ىقلتي ل|ثمل| اذه يف هّجومل| نأ ضرتف| ماقرألا PSTN ىلإ هيجوتلا 2 يفت|مل| بلطل| ريظن ديءُي كلذ دعب .ةكبشل| نم "95551212" ."5551212" ةحيحصلا

```
<#root>
dial-peer voice 2 pots
destination-pattern 9T
```
 **port 2/0:23**

."81690" يه ةدراو POTS ةهجاو نم بلطلا ةلسلس ضارتفاب

```
dial-peer voice 3 voip
 destination-pattern 8T
  session target ipv4:172.22.10.1
!
dial-peer voice 4 voip
 destination-pattern 81690T
  session target ipv4:172.22.10.1
```
هاجتال 4 يفتاهلا بلطلا ريظن ةقباطم متتو ،ةئداب لوطأ ةدعاق قّبطت ،ةلاحلا هذه يف .ةرداصLا ةملاكمل

- هذه لييدع تلي ناوث 10 ةدمل ةي ضارت فالI ةين يبلI ةيمقرلI ةل0ملI ءاهتنI نيي عت متي ةميقلا، دصأِر رمألا timeouts interdigit seconds voice-port.
- ىلع "555T" وا "T.") ماقرا وا "." ب ةقوبسم "T" نوكت نا بجي ،"T" مادختسإ متي تقو يا يف • .<br>لكشب يفتاهلا بالطلا ءارظن رماوأ لمعت ،هدحو "T" مدختست تنك اذإ .(لاثملا ليبس .هّجوملا ةطساوب تاملاكملا ةجلاعم ةيفيك ىلع رثؤتو حيحص ريغ

## يفتاهلا بلطلا ريظنل ةيليءغشتلا ةلاحلا

ةحلاصو أَيرادإ ليءشتال ديق يفتاهلا بلطلا ريظنل ةيليءشتال ةلاحلا نوكت نأ بجي ءارظن يفوتسي نأ بجي ،ةيليغشت اهرابتعا متي يكلو .يفتاهلا بلطلا ريظن ةقباطمل :طورشلا هذه دحأ يفتاهلا بلطلا

- .تلكش اضيأ فده ةسلج وأ port-Voiceو ،طمن-ةياغ تلكش •
- متي نيوكت Incoming called-number.
- .address-Answer نيوكت متي •

.ةيساسألا طورشلا يه هذه نكلو ، ىرخأ طورش كانه

<u>ب لطلا ءارظنل ةيليءغشت ل قلحل مهف - توصل اعج</u>ار ،تامولعملا نم ديزم ىلع لوصحلل .<u>Cisco IOS تاصن مي ي الم ال</u>

# يفتاهلا بلطلا ريظن نع ةيفاضإ تامولعم

ىلع اهقيبطت دنع فلتخم كولسب pattern-destination يفتاهلا بلطلا ريظن ةمس عتمتت :ةرداصلا وأ ةدراولا تاملاكملا تاهاجتا

- مقر لٻاقم destination-pattern ةقٻاطم متت ،دراول! يفتاهل! بالطال! ءارظن يلإ ةبسنلاب .(ANI ةلسلس) لاصتالا
- لٻاقم destination-pattern ةقٻاطم متت ،رداصلا يفتاهلا بالطلا ءارظن يلإ ةبسنلاب .(DNIS ةلسلس) هب لصتملا مقرلا

ةرداصلا ةقباطملا نم لكل ةهجول| طمن ةمس عم بلطل| ريظن لمعي نأ نكمي ،كلذل . <i/>ةدراول|و

## بلطلا ريظن يضارتفاو ةدراولا ةقباطملا مهف :ةلاحلا ةسارد 0

لاصتا كانه ،لاثملا اذه يف .دراوو رداص يفتاه بلط ريظن ىلإ يفتاه بلط ةطخ لك جاتحت نم ةدراو ةملاكم يقلت دنع ،ةلاحلا هذه يف -04.GWY-MAUI هجوم ىلإ دراولاك مداق 1T PSTN لصتملا موقي ،ةملاكملا يقلت دنع .يعدتسملا مقرلا ىلع روثعلا هجوملا لواحي ،PSTN قاطن كانه ،لاثملا اذه يف .(ANI" (يئاقلتلا مقرلا فرعم" مادختساب لصتملا فرعم ءاطعإب لئاسر ىلع دوجوملا صخشلا هب ماق يذلا مقرلا وه DNIS 8. نم أدبي (DID (رشابم يلخاد بلط ريظن عم تقباطت اذإ .ةحيحص ماقرأ 10 وأ اًمقر 11 نم اًنّوكم اًمقر مقرلا نوكي نأ نكمي .PSTN ماقرأ 4 هيجوت ةداعإ متت ،رشابملا يلخادلا بلطلا مادختساب منيوكت مت يذلا دراول بلطلا ةرشابم ةملاكملا يلإ لوصولا متي ىتح ماقرألا نم يقابلا ديرجت متيو ماقرأ 8 دعب طقف .لابقتسالا فظوم ةدعاسم نود

ينتعيو 0 peer-Dial ةقباطم متت ،هنيوكت مت دراو يفتاه بلط ريظن كيدل نكي مل اذإ :تامسلا هذهب (0 يفتاهلا بلطلا ريظن) 0 peer-Dial عتمتي .ةملاكملاب

- زيمرت يأل لمعي •
- (VAD (يتوصلا طاشنلا يرحت نيكمتب عتمتي •
- (0 IP ةيقبسأ) 0 Precedence IP اهنأ ىلع رورملا ةكرح زّيمي •
- RSVP معدب ىظحي ال •

#### RATE-FAX ةمدخ معدي •

ببستت يتلاو ، 0 غلبت ةيضارتفا ةميق ىلع ip priority رمألا نييءت متي :ةظحالم  $\bullet$ .يه امك <u>IP ةيقب سأ</u> ريرمت يف

### تانيوكتلا

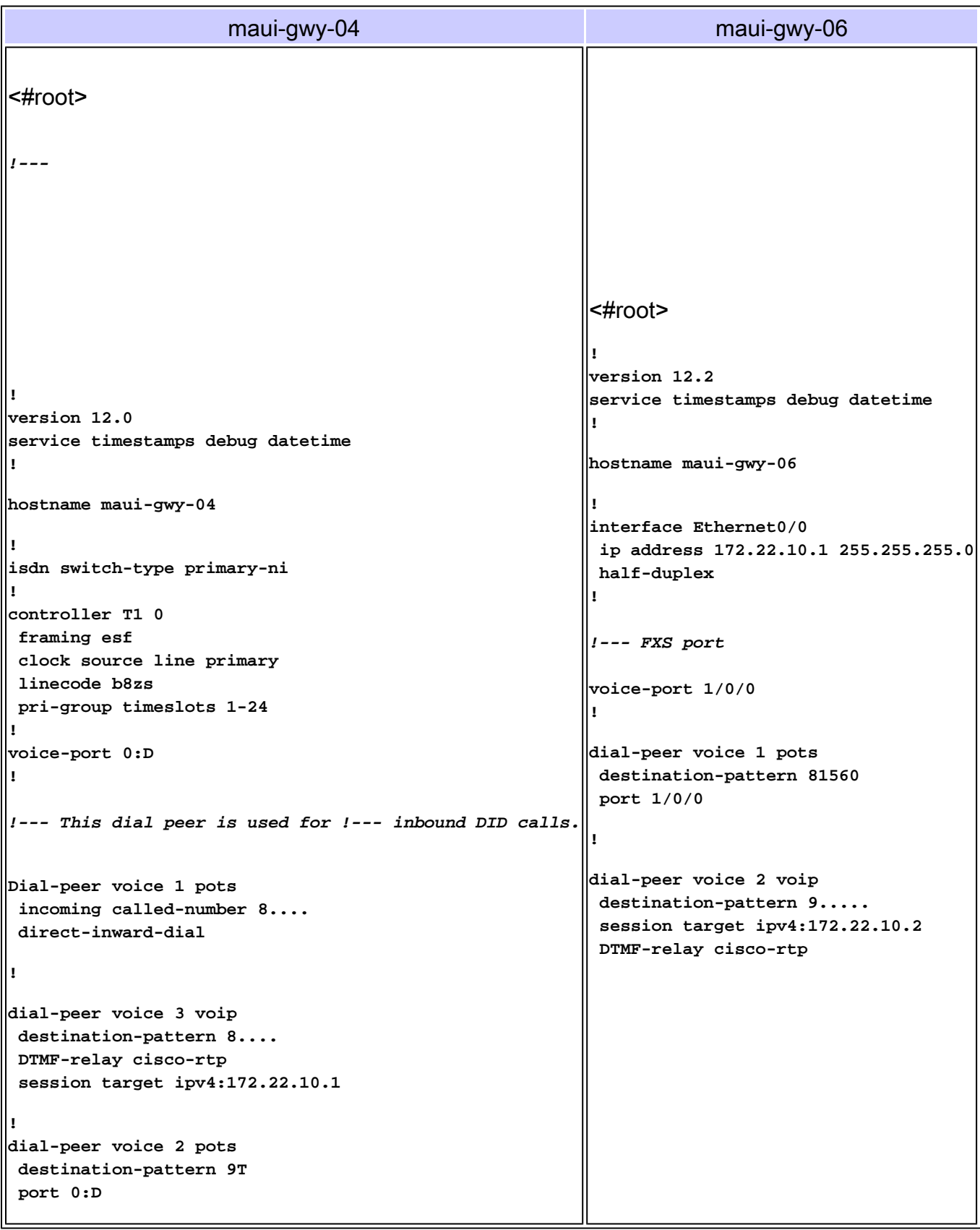

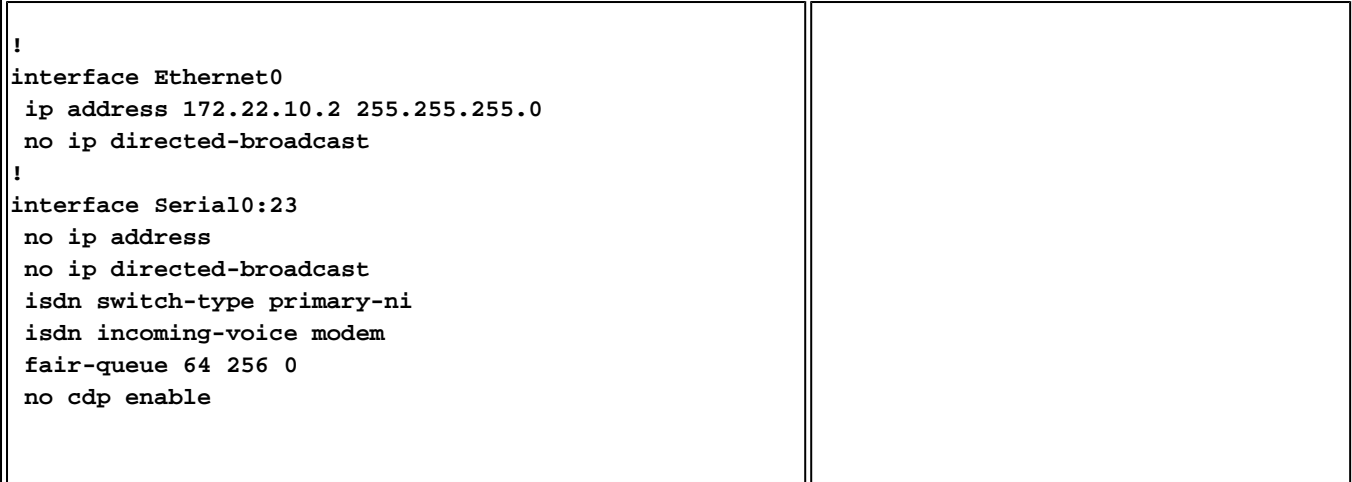

:debugو show نيرمألا نيذه مادختسا متي ،هذه ةلاحلا ةسارد يف

- تاملالكملا لودج تايوتحم رمالI اذه ضرعي {brief} ءاعدتسالJ طشنلI توصلI ضرع ،ةل|حل| هذه يفو .هجومل| ل|لخ نم ايل|ح ةلصتمل| تامل|كمل| عيمج ضرعي يذل| ،طشنل| .ةطشن ةملاكمب ةطبترملا تاردقلاو يفتاهلا بلطلا ءارظن ضرعل أَدىفم رمألا نوكي
- .اهحالصإو ةلماشلا VoIP تاملاكم ءاطخأ فاشكتسال رمألا اذه ديفي ccapi voIP debug•

```
<#root>
!--- Action: Call is placed from the PSTN through maui-gwy-04 
!--- and terminated on an FXS port of maui-gwy-06 (called number: "81560") 
!--- Notes: 
!--- 1)On maui-gwy-04, the incoming call is received on the POTS dial-peer 1, 
!--- which is configured for DID. !--- 2)On maui-gwy-06, no inbound VoIP dial-peer is matched and default 
!--- dial-peer=0 is used. Therefore, the DTMF-relay cisco-rtp negotiation !--- fails. 
!----------------------------------------------------------------------------- 
!--- Output on maui-gwy-04 (Originating Gateway)
!-----------------------------------------------------------------------------
maui-gwy-04#
show call active voice brief
!--- This information was captured on the call originating gateway 
!--- once the call was placed and active. !--- !---
<i>1
<ID>: <start>hs.<index> +<connect> pid:<peer_id> <dir> <addr> <state>
  dur hh:mm:ss tx:<packets>/<bytes> rx:<packets>/<bytes> <state>
 IP <ip>:<udp> rtt:<time>ms pl:<play>/<gap>ms lost:<lost>/<early>/<late>
```

```
 delay:<last>/<min>/<max>ms <codec>
Tele <int>: tx:<tot>/<v>/<fax>ms <codec> noise:<1> acom:<1> i/o:<1>/<1> dBm
!--- POTS (keyword Tele) dial-peer 1 is matched inbound (keyword Answer). 
!--- This dial-peer was matched based on condition 1 of the Matching Inbound 
!--- Dial Peers section of this document.
87 : 415666267hs.1 +107
pid:1 Answer
   active
  dur 00:00:20 tx:101/791 rx:100/3200
Tele
  0:D:93: tx:20600/2000/0ms g729r8 noise:-56 acom:0 i/0:-55/-70 dBm
!--- VoIP (keyword IP) dial-peer 3 is matched outbound (keyword Originate). 
!--- This dial-peer was matched based on the destination-pattern command.
87 : 415666268hs.1 +106
pid:3 Originate 81560
  active
 dur 00:00:20 tx:100/2000 rx:101/1991
IP
  172.22.10.1:18160 rtt:2ms pl:1990/40ms lost:0/1/0 delay:69/69/70ms g729r8
maui-gwy-04#
show call active voice
!---
!--- With the show call active voice command, you see that DTMF-relay Cisco
!--- RTP was partially negotiated.
VOIP:
RemoteIPAddress=172.22.10.1
RemoteUDPPort=18160
```

```
RoundTripDelay=4 ms
SelectedQoS=best-effort
tx_DtmfRelay=cisco-rtp
SessionProtocol=cisco
SessionTarget=ipv4:172.22.10.1
VAD = enabled
CoderTypeRate=g729r8
CodecBytes=20
SignalingType=cas
!----------------------------------------------------------------------------- 
!--- Output on maui-gwy-06 (Terminating Gateway) 
!-----------------------------------------------------------------------------
maui-gwy-06#
show call active voice brief
!--- This information was captured once the call was placed and active. 
!--- !---
!--- Notice that in this case, default VoIP(keyword IP) dial-peer 0 was
!--- matched inbound.
Total call-legs: 2
87 : 257583579hs.1 +105
pid:0 Answer
  active
 dur 00:10:03 tx:1938/37069 rx:26591/531820
IP
 172.22.10.2:18988 rtt:1ms pl:528740/160ms lost:0/1/0 delay:50/50/70ms
 g729r8
87 : 257583580hs.1 +104
pid:1
 Originate 81560 active
 dur 00:10:05 tx:26648/532960 rx:1938/37069
Tele
```

```
 1/0/0 (96): tx:605710/37690/0ms g729r8 noise:-46 acom:
0 i/0:-46/-61 dBm
maui-gwy-06#
show call active voice
!---
             !--- Notice that DTMF-relay cisco rtp was NOT negotiated on this end.
Total call-legs: 2
VOIP:
RemoteIPAddress=172.22.10.2
RoundTripDelay=2 ms
SelectedQoS=best-effort
tx_DtmfRelay=inband-voice
FastConnect=FALSE
Separate H245 Connection=FALSE
H245 Tunneling=FALSE
SessionProtocol=cisco
VAD = enabled
CoderTypeRate=g729r8
CodecBytes=20
SignalingType=ext-signal
!--- Output from debug voip ccapi inout. 
!---
!--- Inbound VoIP call leg is matched to default dial-peer 0.
!--- In this case, notice that maui-gwy-06 did not receive the calling
!--- number (ANI). Therefore, voip dial-peer 2 was not matched based on
```

```
!--- condition 3 of the Matching Inbound Dial Peers section of this document.
*Mar 30 19:30:35:
  cc_api_call_setup_ind (vdbPtr=0x620AA230,
callInfo={called=81560,
      called_oct3=0
calling
=,calling_oct3=0x0,calling_oct3a=0x0,
calling_xlated=false,
      subscriber_type_str=Unknown, fde,
peer_tag=0
, prog_ind=0},
callID=0x62343650)
*Mar 30 19:30:35:
  cc_api_call_setup_ind (vdbPtr=0x620AA230,
callInfo={called=81560,
      calling=, fd1 peer_tag=0}, callID=0x62343650)
*Mar 30 19:30:35: >>>>CCAPI handed cid 95 with tag 0 to app "DEFAULT"
.....
!--- Outbound POTS dial-peer 1 is matched.
*Mar 30 19:30:35:
  ssaSetupPeer cid(95) peer list:
tag(1)
  called number (81560)
 *Mar 30 19:30:35:
  ccCallSetupRequest (Inbound call = 0x5F,
outbound peer =1
 , dest=,
         params=0x621D4570 mode=0, *callID=0x621D48D8, prog_ind = 0)
*Mar 30 19:30:35: peer_tag=1
```
:رمألا اذه فِضأ -06،gwy-maui ىلع VoIP نم دراولا 2 يفتاهلا بلطلا ريظن ةقباطمل ،نآلاو

```
<#root>
maui-gwy-06#
config t
Enter configuration commands, one per line. End with CNTL/Z.
maui-gwy-06(config)#
dial-peer voice 2 voip
!--- This command uses the DNIS(called number)to match the inbound call leg 
!--- to the dial-peer.
maui-gwy-06(config-dial-peer)#
```

```
incoming called-number 8....
```
:يفاضإلI نيوكتلI دعب maui-gwy-06 نيوكت نم ةطقل هذه

#### <#root>

**!---**

```
dial-peer voice 1 pots
 destination-pattern 81560
 port 1/0/0
!
dial-peer voice 2 voip
incoming called-number 8
```

```
....
 destination-pattern 9.....
 session target ipv4:172.22.10.2
 dtmf-relay cisco-rtp
!
```
<#root>

*!--- Action: Call is placed from the PSTN through maui-gwy-04 !--- and terminated in an FXS port of mau* 

```
!--- Notes: !--- 1)On maui-gwy-04, the incoming call is received on the POTS dial-peer 1, 
!--- which is configured for DID. 
!--- 2)On maui-gwy-06, dial-peer 2 voip is matched inbound, and dtmf-relay 
!--- Cisco RTP is negotiated. 
!----------------------------------------------------------------------------- 
!--- Output on maui-gwy-06 (Terminating Gateway)
 !-----------------------------------------------------------------------------
maui-gwy-06#
show call active voice brief
!---
Total call-legs: 2
!--- Notice that in this case, the inbound VoIP call leg is matched to !--- dial-peer 2 VOIP.
8B : 258441268hs.1 +176
pid:2 Answer
   active
  dur 00:01:01 tx:485/8768 rx:2809/56180
IP
  172.22.10.2:16762 rtt:2ms pl:52970/120ms lost:0/1/0 delay:
60/60/70ms g729r8
8B : 258441269hs.1 +175 pid:1 Originate 81560 active
  dur 00:01:02 tx:2866/57320 rx:512/9289
  Tele 1/0/0 (98): tx:64180/9640/0ms g729r8 noise:-46 acom:
0 i/0:-46/-61 dBm
maui-gwy-06#
show call active voice
!---
             !--- Notice that dtmf-relay cisco rtp was successfully negotiated.
```
**VOIP: RemoteIPAddress=172.22.10.2 RoundTripDelay=1 ms SelectedQoS=best-effort**

**tx\_DtmfRelay=cisco-rtp**

**FastConnect=FALSE Separate H245 Connection=FALSE H245 Tunneling=FALSE SessionProtocol=cisco SessionTarget= VAD = enabled CoderTypeRate=g729r8 CodecBytes=20 SignalingType=cas**

### ةلص تاذ تامولعم

- [Cisco تاصنم ىلع تاملاكملا تاهاجتاو يفتاهلا بلطلا ءارظن ىلع فُّرعتلا توصلا](https://www.cisco.com/c/ar_ae/support/docs/voice/call-routing-dial-plans/12164-dialpeer-call-leg.html?referring_site=bodynav) [IOS](https://www.cisco.com/c/ar_ae/support/docs/voice/call-routing-dial-plans/12164-dialpeer-call-leg.html?referring_site=bodynav)
- [IOS Cisco تاصنم ىلع رداصلاو دراولا يفتاهلا بلطلا ءارظن ىلع فُّرعتلا توصلا](https://www.cisco.com/c/ar_ae/support/docs/voice/call-routing-dial-plans/12425-in-out-dial-peers.html?referring_site=bodynav) •
- [IOS Cisco تاصنم ىلع يفتاهلا بلطلا ءارظنل ةيليغشتلا ةلاحلا مهف توصلا](https://www.cisco.com/c/ar_ae/support/docs/voice/call-routing-dial-plans/12425-in-out-dial-peers.html?referring_site=bodynav) •
- نء قيمقرل| (T1/E1) تاهڃاو ىلع (DID) رشابءل| يالخادل| يفت|مل| بـلطل| مهف توصل| [Cisco IOS](https://www.cisco.com/c/ar_ae/support/docs/voice/digital-ccs/14072-direct-inward-dial.html?referring_site=bodynav)
- [ضوافتلا ،ىوصقلا ةرارحلا ةجرد ،معدلا ،ديقعتلا :مهف زومر VoIP](https://www.cisco.com/c/ar_ae/support/docs/voice/h323/14069-codec-complexity.html?referring_site=bodynav)•
- [Systems Cisco تادنتسملاو ينقتلا معدلا](https://www.cisco.com/c/ar_ae/support/index.html?referring_site=bodynav) •

ةمجرتلا هذه لوح

ةيل المادة الله من الناساب دنت ساب دنت مادينين تان تون تان ال ملابات أولان أعيمته من معت $\cup$  معدد عامل من من ميدة تاريما $\cup$ والم ميدين في عيمرية أن على مي امك ققيقا الأفال المعان المعالم في الأقال في الأفاق التي توكير المالم الما Cisco يلخت .فرتحم مجرتم اهمدقي يتلا ةيفارتحالا ةمجرتلا عم لاحلا وه ىل| اًمئاد عوجرلاب يصوُتو تامجرتلl مذه ققد نع امتيلوئسم Systems ارامستناه انالانهاني إنهاني للسابلة طربة متوقيا.